# **CASHLESS SYSTEM** Preparing your

for the new school year

# **Changing prices and adding products**

Changes can be made in advance within the **Product screen** and then activated by clicking **Settings** then, **Activate Price Update**.

# **Removing leavers from the system**

This can only be carried out if an online appointment is made via our website. Please visit the support page and select **book system maintenance.**

#### **Moving pupils up a year group**

If your system is linked to the school's MIS, changes will not take place until the first day back. Information on checking the operation of the MIS link can be found on **the support page.**

## **Reset IMPACT/ iDStore passwords**

We require an email request to reset passwords or to create new accounts. We are unable to process these over the phone. **Please email: support@crbcunninghams.co.uk**

## **Check revaluation units**

If a reval unit is not displaying the account names when being used, it may have lost its network connection and require a **power restart.** If names are appearing on the display but coins or notes are not being registered, please **check inside** the unit for any blockages or foreign items. **A short video on how to do this can be found on the support page.**

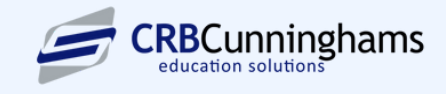